# **Program Monitoring dan Visualisasi Status Batas Wilayah Darat**

Didik Prawira A, Ali Husein A, Bambang Sumantri *Jurusan Teknik Elektronika, Politeknik Elektronika Negeri Surabaya Kampus PENS-ITS Sukolilo, Surabaya* 

*Abstrak* - Akhir-akhir ini banyak sekali kasus pelanggaran tentang batas wilayah darat. Modus yang dilakukan khususnya untuk batas wilayah darat adalah dengan penghilangan, pencurian bahkan pemindahan patok-patok batas wilayah darat. Kelemahan dari patok perbatasan yang ada saat ini antara lain hanya terbuat dari balok semen/konkret yang sifatnya pasif, sehingga sangat mudah untuk dipindahkan bahkan dihilangkan oleh pihak-pihak tertentu. Dari keadaan tersebut maka dibutuhkan sebuah sistem yang mampu mengatasi keadaan tersebut.

 Pada proyek akhir ini akan dibuat suatu sistem yang mampu memberikan informasi mengenai batas wilayah darat berupa status patok "aman","bahaya" dan "hilang" yang akan ditampilkannya di dalam web browser secara online dalam bentuk tampian menyerupai patok dengan warna yang dapat berubah menurut statusnya. Patok yang dalam kondisi "aman" akan berwarna hijau, sedangkan yang mengalami gangguan atau kondisi "bahaya" akan berubah warna dengan warna merah, sedangkan "hilang" patok akan berwarna biru dengan tanda silang warna merah. Dari kondisi tersebut juga disertai informasi status patok. Untuk membuat tampilan tersebut akan digunakan software MapServer.

Kata kunci **:** Patok, web browser, online, mapserver

#### I. PENDAHULUAN

Belakangan ini berbagai media masa tanah air marak memberitakan kasus pelanggaran batas wilayah NKRI oleh negara tetangga. Modus yang dilakukan, khususnya untuk batas wilayah darat adalah dengan penghilangan, pencurian dan pemindahan patok-patok batas negara NKRI, baik yang diduga dilakukan secara sistematis oleh operasi intelijen asing maupun oleh individu dan perusahaan yang beroperasi disekitar perbatasan seperti di Kalimantan, Timor dan Papua. Ketidakjelasan batas ini biasanya disusul dengan pencaplokan secara sistematis wilayah NKRI, terutama yang memiliki nilai ekonomis yang tinggi, misalnya hutan dan bahan tambang.

Kelemahan patok perbatasan NKRI yang ada saat ini antara lain hanya terbuat dari balok semen/konkret yang sifatnya pasif, sehingga sangat memungkinkan untuk dipindahkan bahkan dihilangkan oleh pihak-pihak luar. Hal ini ditambah dengan lamanya waktu yang dibutuhkan untuk kegiatan patroli sehingga pelanggaran terlambat diketahui.nantinya bisa digolongkan ke dalam kelompok paru-paru normal atau paruparu abnormal.

Pada proyek akhir ini akan dibuat suatu sistem yang mampu memberikan informasi mengenai batas wilayah darat berupa status patok yang dilambangkan dengan kata "aman","bahaya", dan "hilang yang kemudian ditampilkan dalam bentuk menyerupai patok dengan warna yang dapat berubah menurut statusnya. Patok yang dalam kondisi "aman" akan berwarna hijau, sedangkan patok yang dalam kondisi "bahaya" akan berwarna merah dan patok dalam kondisi "hilang" akan berwarna biru dengan tanda silang warna merah.

#### II.DASAR TEORI

*A. ArcView* 

 ARCVIEW merupakan salah satu perangkat lunak dkstop SIG dan pemetaan yang dikempangkan oleh ESRI (Evironmental System Research Institute, Inc). Dengan ArcView, kita dapat memiliki kemampuan-kemampuan untuk melakukan visualisasi, meng-explore, menjawab query (baik basis data spatial maupun non spatial), menganalisis data secara geografis, dan sebagainya.

## *B. PHP*

 PHP merupakan bahasa berbentuk script yang disertakan dalam dokumen HTML, bekerja di sisi server sehingga scriptnya tak tampak di sisi client. PHP dirancang untuk dapat bekerja sama dengan database server dan dibuat sedemikian rupa sehingga pembuatan dokumen HTML yang dapat mengakses database menjadi begitu mudah atau secara umum dokumen yang dihasilkan adalah dokumen WEB Dinamis. Gambar 1 menunjukkan gambar skema php.

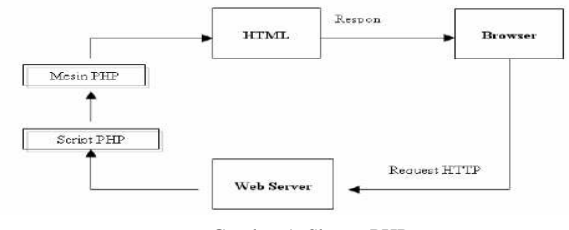

Gambar 1. Skema PHP

#### *C. MapServer*

 MapServer merupakan aplikasi freeware dan open source yang memungkinkan kita menampilkan data spasial (peta) di web. Aplikasi ini pertama kali dikembangkan di Universitas Minesotta, Amerika Serikat untuk proyek ForNet (sebuah proyek untuk menajemen sumber daya alam) yang disponsori NASA

 Pengembangan MapServer menggunakan berbagai aplikasi open source atau freeware seperti Shapelib untuk baca/tulis format data Shapefile, FreeType untuk merender karakter, GDAL/OGR untuk baca/tulis berbagai format data vektor maupun raster, dan Proj.4 untuk menangani beragam proyeksi peta. Pada bentuk paling dasar, MapServer berupa sebuah program CGI (Common Gateway Interface). Program tersebut akan dieksekusi di web server dan berdasarkan beberapa parameter tertentu (terutama konfigurasi dalam bentuk file

\*.MAP) akan menghasilkan data yang kemudian akan dikirim ke web browser, baik dalam bentuk gambar peta atau bentuk lain.

 Bentuk umum arsitektur aplikasi berbasis peta di web dapat dilihat pada Gambar 2

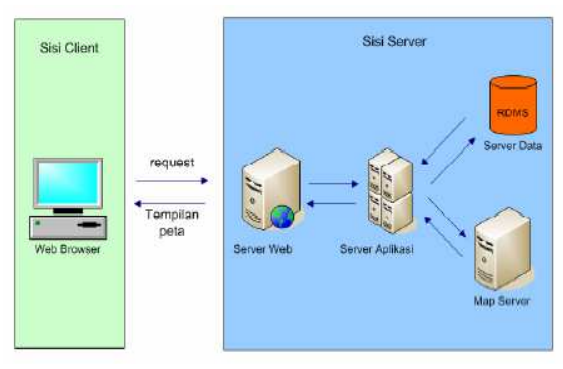

Gambar 2. Arsitektur Umum Aplikasi Pemetaan di WEB

Selain itu masih terdapat suara paru tambahan yang muncul karena adanya kelainan pada paru-paru yang disebabkan oleh penyakit. Misalnya pleural rub, crackle, wheezing, grunting, dan ronchi. Suara tersebut masih harus dianalisis dengan hasil pemeriksaan lain misalnya palpasi, untuk memutuskan diagnosis penyakit paru-paru.

#### *D. Database MySQL*

 MySQL merupakan software resmi yng dikembangkan oleh perusahaan Swedia bernama MySQL AB,yang waktu itu bernama TcX Data Konsult AB.Pada awalnya MySQL memakai nama mSQL atau mini SQL" sebagai antarmuka yang digunakan, ternyata dengan menggunakan mSQL itu mengalami banyak hambatan, yaitu sangat lambat dan tidak fleksibel. Oleh karena itu, Michael Widenius ("Monty"), panggilan akrabnya, berusaha mengembangkan interface yang tersebut hingga ditemukan MySQL. Kala itu, MySQL didistribusikan secara khusus, yakni untuk keperluan nonkomersial bersifat gratis, sedangkan untuk kebutuhan komersial diharuskan membayar lisensi. Barulah sejak versi 3.23.19, MySQL dikategorikan software berlisensi GPL, yakni dapat dipakai tanpa biaya untuk kebutuhan apapun.

#### III.PERANCANGAN DAN PEMBUATAN SISTEM

 Seperti yang telah di jelaskan pada bab sebelumnya, pada bab ini akan di jelaskan tentang perencanaan dan langkah pembuatan dari software aplikasi ini , dari mulai langkah – langkah awal perencanaan sistem, proses instalasi sampai dengan integrasi sistem.

#### *A. Identifikasi masalah*

 Pada subsistem software yang dikerjakan, sistem akan menampilkan status dari batas wilayah kampus PENS yang divisualisasikan pada peta digital dalam bentuk halamanhalaman web yang dapat diakses oleh user dengan menggunakan web browser .

 Permasalahn-permasalahan yang dapat diidentifikasi pada sistem ini adalah sebagai berikut:

- Permasalahan visualisasi status patok batas wilayah darat yang datanya bersifat dinamis.
- Format peta yang dibuat dengan ArcView adalah dalam format SHP (Esri Shape File). Format tersebut tidak dapat ditampilkan pada halaman web.

Solusi untuk permasalahan diatas adalah sebagai berikut:

- Untuk mengakomodasi data dari status patok batas wilayah darat yang dinamis, maka data status patok disimpan dalam format basis data spasial bukan dalam format file, sehingga memudahkan proses penyimpanan, updating, dan pengaksesan. Dalam proyek akhir ini digunakan database mySQL yang bersifat gratis dan open source.
- Untuk dapat menampilkan format .shp maka format tersebut harus diubah ke dalam bentuk format gambar yang didukung oleh web misalnya JPG, PNGdan GIF. Oleh karena itu dibutuhkan perangkat lunak yang berfungsi sebagai mapserver.

#### *B. Perancangan Sistem*

 Perancangan sistem bertujuan untuk mencari bentuk dan hasil yang optimal dari aplikasi yang akan dibangun dengan mempertimbangkan berbagai faktor-faktor permasalahan dan kebutuhan yang ada pada sistem seperti yang telah ditetapkan pada tahap analisis. Upaya yang dilakukan adalah dengan berusaha mencari kombinasi penggunaan teknologi dan perangkat lunak (software) yang tepat sehingga diperoleh hasil yang optimal dan mudah untuk diimplementasikan.

## *1. Batasan Perancangan*

Perancangan sistem yang akan dibangun ini dibatasi pada hal-hal berikut:

• Aplikasi web dirancang menggunakan sistem operasi windows dengan perangkat lunakpendukung seperti ArcView, MapServer, PHP, MySQL, yang bersifat gratis dan *open source.*

## *2. Perancangan Arsitektur Sistem*

Sistem ini terdiri dari dua subsistem yaitu subsistem hardware dan subsistem software. Untuk sistem keseluruhan dapat dilihat pada gambar 3, sedangkan untuk sistem yang akan dikerjakan dapat dilihat pada gambar 4.

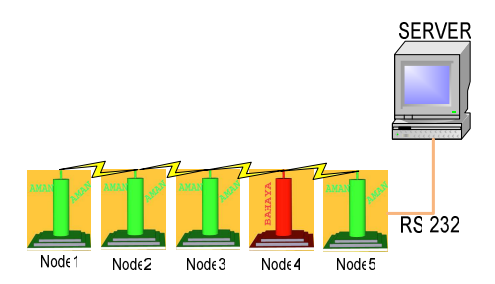

Gambar 3 Gambar Sistem Secara Keseluruhan

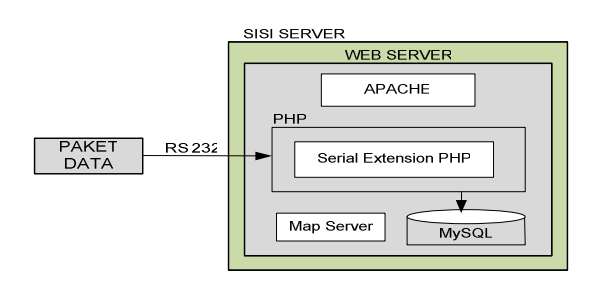

Gambar 4 Gambar sistem yang akan dikerjakan

Pada gambar 4 terlihat blok sistem yang akan dikerjakan. Paket data yang dikirim dari subsistem hardware diterima atau diambil dengan menggunkan komunikasi serial dengan php. Serial php yang digunakan mengunakan serial extension php. Kemudian data yang diterima diolah dan kemudian disimpan di dalam database.

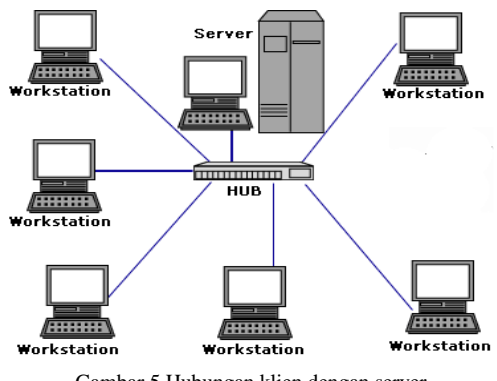

Gambar 5 Hubungan klien dengan server

 Subsistem software yang akan dibuat digunakan sebagai pusat penyimpanan data, pengolahan data, dan visualisasi data. Data dari status patok batas wilayah darat yang akan dikirimkan akan disimpan diolah dan divisualisasikan sehingga *user* dapat dengan mudah memperoleh informasi status patok secara online. Arsitektur dari subsistem software dapat dilihat pada gambar 6

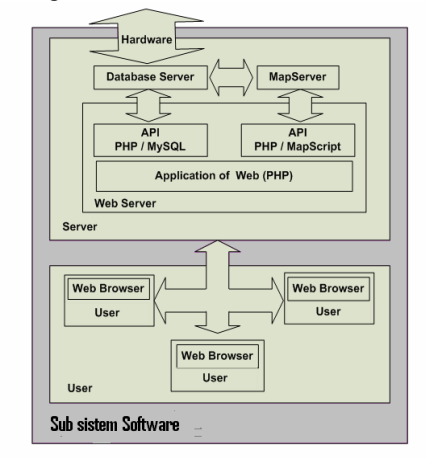

Gambar 6 Arsitektur dari subsistem software.

*C.* Perancangan antarmuka web

 Perancangan antarmuka web dibagi menjadi 2 bagian yaitu

- 1. perancangan antarmuka web server
	- login administrator

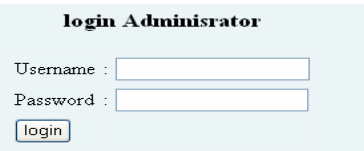

Gambar 7 login administrator

 $\geq$  halaman untuk ambil data dari subsistem hardware

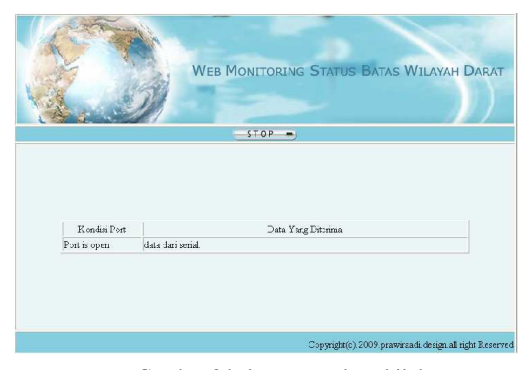

Gambar 8 halaman untuk ambil data

- 2. perancangan antarmuka web klien
	- $\blacktriangleright$  Halaman login klien

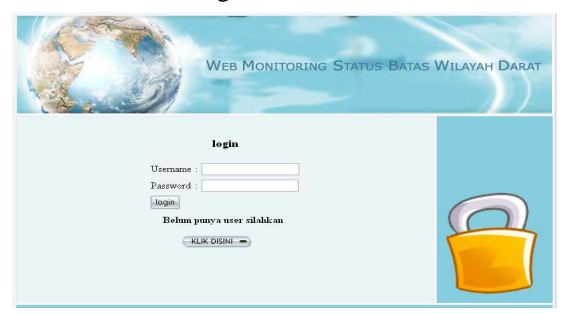

Gambar 9 Halaman login klien

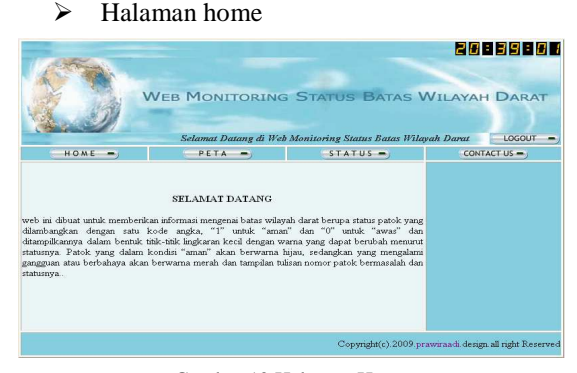

Gambar 10 Halaman Home

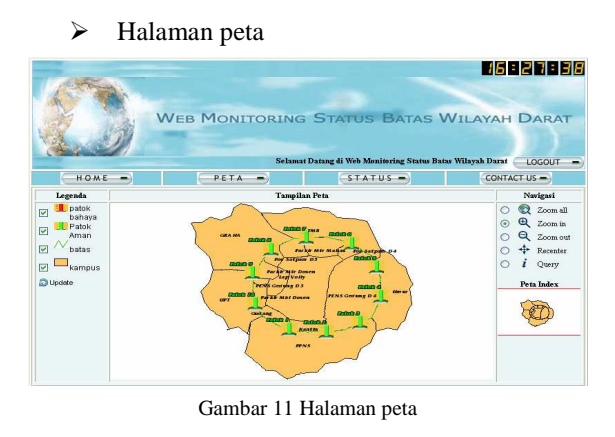

 $\triangleright$  Halaman status

|         | <b>WEB MONITORING STATUS BATAS WILAYAH DARAT</b><br>Selamat Datang di Web Monitoring Status Batas Wilayah Darat |            | 00854835<br>LOGOUT                                                                                                    |
|---------|----------------------------------------------------------------------------------------------------|------------|----------------------------------------------------------------------------------------------------|
| HOME    | <b>PETA</b><br>-                                                                                                | $STATUS =$ | CONTACT US =                                                                                                    |
|         | Masukkan Tanggal                                                                                                |            | <b>KETERANGAN:</b><br>Dalam halaman ini kita bisa                                                                         |
| Nama    | didik                                                                                                    |            | melihat informasi status dari<br>masing-masing patok sesuai                                                               |
| Tanggal | Jun $\sim$ 17 $\sim$ 2010 $\Box$                                                                                |            | dengan tanggal input yang user                                                                                            |
|         | proses                                                                                                    |            | berikan, jadi kita<br>tinggal<br>memasukkan tanggal sesuai<br>keinginan maka status yang<br>sesuai akan ditampilkan semua |

Gambar 12 Halaman status

# *D.* Perancangan *Proses*

Perancangan protokol komunikasi

Paket data yang dibuat masih dalam aturan standart protocol yang ada, yaitu terdiri dari header, ID pengirim, ID penerima 1, ID penerima 2 dan status.

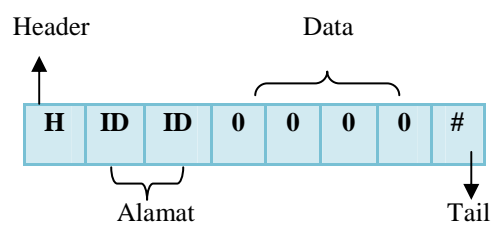

Gambar 13 Perancangan Protokol Komunikasi

Tabel 1 Tabel data yang akan dikirim

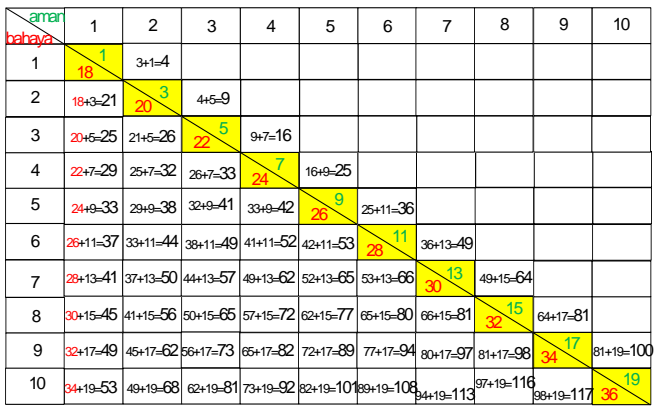

Keterangan:

- Angka yang berwarna biru merupakan data yang akan dikirim bila kondisi node aman.
- Angka yang berwarna merah merupakan data yang akan dikirim bila kondisi dari salah satu node berbahaya.

 Pada gambar 14 akan ditunjukkan flowchart proses untuk penerimaan data dari subsistem hardware.

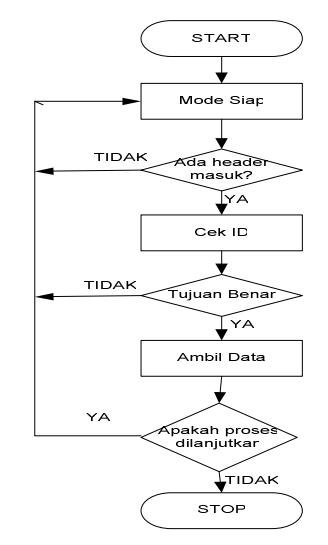

Gambar 14 Flowchart Penerimaan Paket Data.

 Pada gambar 14 dapat diketahui bahwa flowchart tersebut digunakan untuk penerimaan paket data yang dikirimkan oleh subsistem hardware. Data akan diterima bila paket data yang dikirimkan id nya sama.

sedangkan untuk pemecahan datanya akan ditunjukkan pada gambar 15.

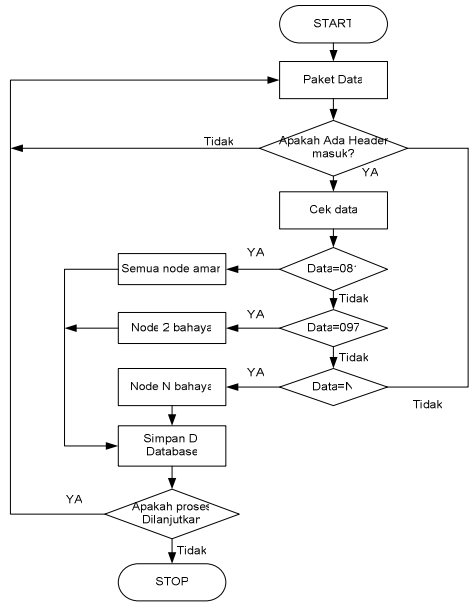

Gambar 15 Flowcart Pemecahan Data.

Gambar 15 menunjukkan flowcart tentang bagaimana cara untuk memecah paket data yang sudah diterima. Jika paket data sudah diterima maka data akan

dipecah-pecah, bila data yang diterima adalah "025" maka kondisi dari semua node aman. Sedangkan data yang diterima adalah "041" maka kondisi dari node 2 dalam keadaan bahaya. Setiap data yang diterima dan dipecah-pecah, data tersebut akan disimpan di dalam sebuah database.

pada gambar 16 akan ditunjukkan flowchart pada sistem penampilan status node.

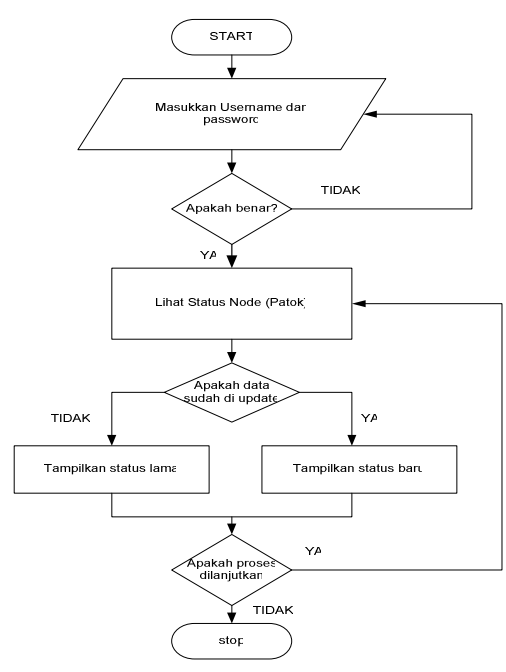

Gambar 17 Flowcart sistem penampilan status node

Gambar 16 merupak flowcart sistem penampilan status node diawali dengan proses login oleh user, jika username dan password yang dimasukkan benar, maka user dapat memasukkan perintah terhadap sistem. Perintah tersebut akan dicek dengan data yang ada dalam database, jika data ditemukan dalam database maka sistem akan menampilkan pada browser.

#### *E. Perancangan serial php*

Dalam perancangan serial ini akan digunakan komunikasi serial dengan PHP. Komunikasi digunakan untuk mengambil data dari subsistem hardware yang berupa header, id, status dan stop bit yang nantinya akan digunakan untuk menghasilkan status batas wilayah darat.

Syarat agar serial port (RS 232) dapat berkomunikasi dengan PHP yang harus dilakukan adalah:

- 1. PHP serial extension harus sudah tersedia, bila belum tersedia dapat di download dari http://www.thebyteworks.com
- 2. Bila sudah di download maka extrac file php\_ser\_5.20.zip di C:\ms4w\Apache\php\ext
- 3. Edit file C:\ms4w\Apache\php\php.ini. Tambahkan baris ini dibawah baris "*Directory in which the loadable extensions (modules) reside"*. **Extension=php\_ser++.dll**

# *F. Perancangan Database*

 Perancangan database dilakukan dengan membuat tabeltabel untuk manmpung data yang digunakan untuk memberikan informasi yang dibutuhkan dalam proyek akhir. Berikut adalah tabel-tabel yang akan dibuat untuk memuat informasi tersebut.

1. Tabel Login

 Merupakan tabel yang akan digunakan untuk menampung data untuk autentikasi

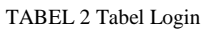

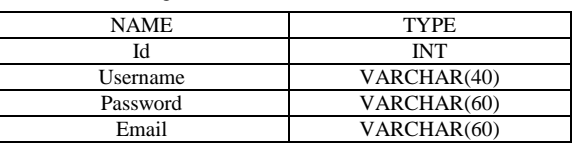

#### 2. Tabel Status

 Merupakan tabel yang digunakan untuk menampung data dari kondisi-kondisi patok tersebut

TABEL3 Tabel Patok

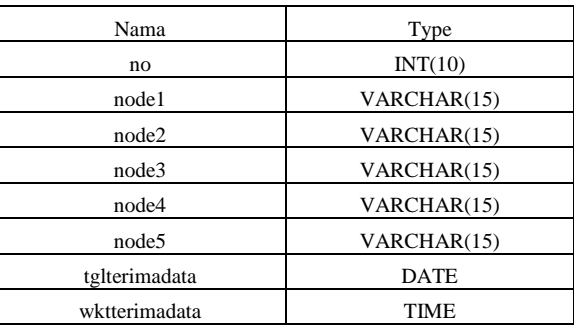

#### IV.HASIL PENGUJIAN

 Pengujian yang dilakukan dalam bab ini antara lain: A. Pengujian instalasi dari MapServer.

- B. Pengujian Menampilkan peta MapServer dengan PHP/Mapscript atau tanpa PHP/Mapscript.
- C. Pengujian protokol komunikasi.
- D. Pengujian komunikasi serial.
	- A. Komunikasi serial (RS232) dengan PHP.
	- B. Komunikasi serial dengan Visual Basic.
- E. Pengujian Integrasi dengan Sistem.
	- A. Pengujian Penerimaan Data.
	- B. Pengujian Komunikasi Untuk Mengetahui Waktu Terima Data.
		- A. Pengujian komunikasi serial dengan PHP.
		- B. Pengujian komunikasi serial dengan Visual Basic.
- F. Pengujian database.
- G. Pengujian tampilan peta batas wilayah darat.

# *A Pengujian Instalansi MapServer*

## **Hasil**

| 图<br>丽                              | B<br><b>12</b><br><b>THE BOY</b><br>ि।<br>٠<br>œ<br>国 |                                        |                    |               |                  |
|-------------------------------------|-------------------------------------------------------|----------------------------------------|--------------------|---------------|------------------|
| Services (Local)                    | <b>Ga</b> Services (Local)                            |                                        |                    |               |                  |
|                                     | <b>Apache Web Server</b>                              | ×<br>Name                              | Description        | <b>Status</b> | Start <          |
|                                     |                                                       | <b>Co</b> Adobe LM Service             | Adobe LM S.        |               | Manu             |
|                                     | Start the service                                     | <b>So</b> Alerter                      | Notifies sele      |               | Disal            |
|                                     |                                                       | Apache MS4W Web                        | Apache/205 Started |               | Auto             |
|                                     |                                                       | <b>Re Apache Web Server</b>            | Apache/205.        |               | Auto             |
| Description:<br>Apache/2058 (Win32) |                                                       | Apache22                               | Apache/2.28.       |               | Auto             |
|                                     | Application Layer G.                                  | Provides sup                           | Started            | Man           |                  |
|                                     |                                                       | <b>Sea Application Manage</b>          | Provides soft      |               | Manu             |
|                                     |                                                       | <b>Read Automatic Updates</b>          | Enables the        | Started       | $\Delta$ uto     |
|                                     |                                                       | <b>Rea AVG Free SE-mail Sc</b>         |                    | Started       | $\Delta$ uto     |
|                                     |                                                       | <b>Rea AVG Free3 WatchDog</b>          |                    | Started       | Aut <sub>O</sub> |
|                                     |                                                       | See Background Intellige Transfers dat |                    | Started       | Auto             |
|                                     |                                                       | <b>ClipBook</b>                        | Enables Clip       |               | Disal            |
|                                     |                                                       | COM+ Event System                      | Supports Syst      | Started       | Manu             |
|                                     |                                                       | COM+ System Appli                      | Manages th         |               | Manu             |
|                                     |                                                       | Computer Browser                       | Maintains a.       | Started       | Auto             |
|                                     |                                                       | Cryptographic Servic                   | Provides thr       | Started       | Auto             |
|                                     |                                                       | $\sim$                                 |                    |               |                  |

Gambar 18 Tampilan Service Apache MapServer

Pada gambar 18 dapat kita lihat service apache pada saat pengujian sudah aktif (status:started), dan service tersebut akan dijalankan secara otomatis pada saat windows diaktifkan, karena startup type: Automatic.

## **Catatan:**

Pastikan jika kita sedang menjalankan Web Server di komputer kita (baik instance Apache yang lain atau web server lain seperti Microsoft IIS). Instalasi default IIS dan Apache tidak dapat berjalan bersamaan.

*B Pengujian Menampilkan peta MapServer dengan PHP/Mapscript atau tanpa PHP/Mapscript.* 

# **Hasil**

• Tanpa menggunakan php/Mapscript

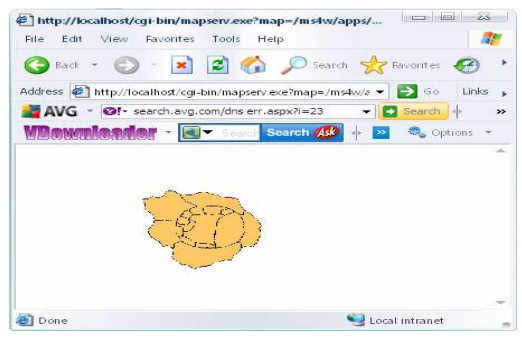

Gambar 19 Tampilan peta tanpa menggunakan php/mapscript

Dari gambar 19 dapat diketahui untuk menampilkan peta bila tanpa menggunakan PHP/mapscript membutuhkan sebuah URL yang panjang dan bahkan sangat sulit untuk diingat.

**Menggunakan php/mapscript** 

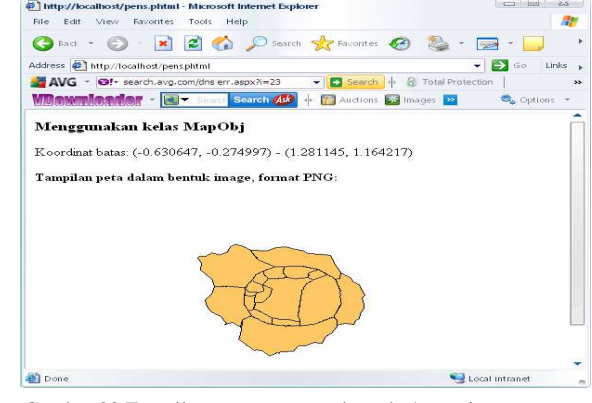

Gambar 20 Tampilan peta menggunakan php/mapsript

Dari hasil di atas dapat diketahuhi bahwa menampilkan peta menggunakan maupun tanpa menggunakan fasilitas dari PHP/mapscript hasilnya tidak begitu berbeda, hanya saja yang membedakannya adalah pada sisi url nya saja.

# *C Pengujian Protokol Komunikasi*

## Hasil

TABEL4 Tabel hasil pengujian protokol

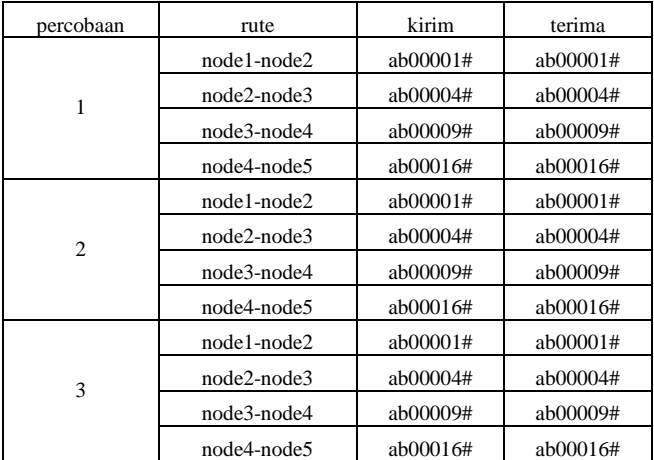

Dari hasil diatas dapat dianalisa, bahwa protokol yang telah dirancang dan dibuat berfungsi dengan baik. Data yang dikirim dari satu node ke node lain dapat diterima dengan data yang sesuai.

#### *D Pengujian Komunikasi Serial*

## A. Komunikasi Serial dengan PHP

Hasil

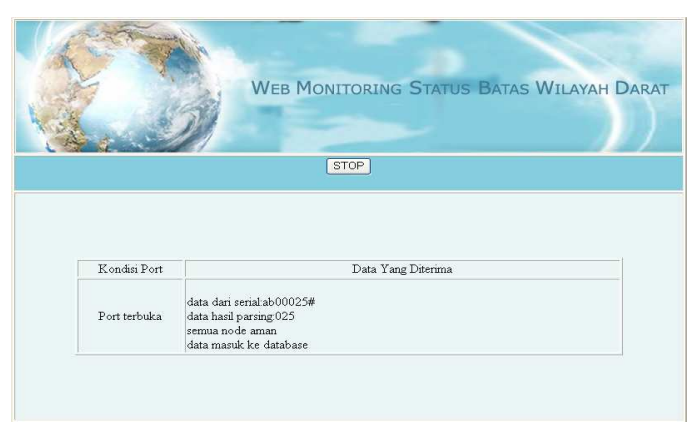

Gambar 21 Tampilan pengambian data dengan php serial

Dari hasil yang terlihat di atas dapat dianalisa bahwa pembacaan data dari subsistem hardware dengan menggunakan kabel serial rs232 dapat berjalan. Dalam penerimaan data dibutuhkan campur tangan dari user untuk refresh manual. Untuk mengatasi masalah tersebut dapat digunakan refresh secara otomatis dan terus-menerus. Meskipun sudah ada refresh tersebut bila dalam kondisi refresh dengan pengiriman data tidak bersamaan maka data tidak bisa diterima. Bila kondisi tersebut terjadi maka proses akan diulang sampai kondisi refresh dengan pengiriman data bersamaan.

B. Komunikasi Serial dengan Visual Basic

Hasil

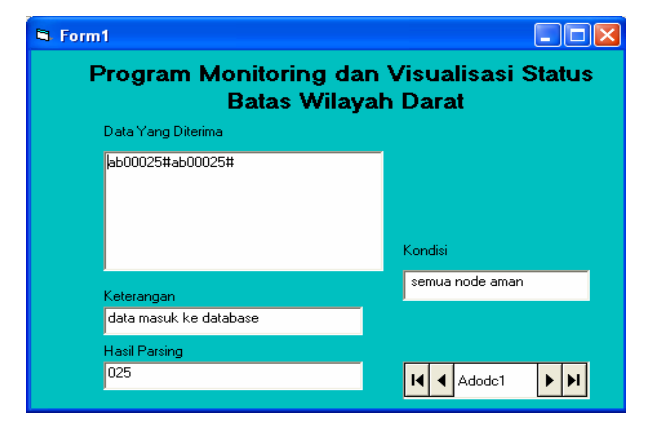

Gambar 21 Tampilan pengambian data menggunakan komunikasi serial dengan visual basic

Dari hasil yang terlihat di atas dapat dianalisa bahwa pembacaan data dari subsistem hardware dengan kabel serial rs232 menggunakan visual basic dapat berjalan. Dalam penerimaan data tidak dibutuhkan campur tangan dari user untuk refresh manual seperti yang digunakan oleh komunikasi serial dengan php. Karena komunikasi serial dengan menggunakan visual basic sudah auto detect. Jadi bila ada data yang masuk, data tersebut akan langsung diterima.

#### *E Pengujian Integrasi dengan sistem*

#### A. Pengujian Penerimaan data

#### Hasil

TABEL4 Tabel hasil penerimaan data

| No | Data Yang<br>diterima | Keterangan                        |
|----|-----------------------|-----------------------------------|
| 1  | ab00025#              | Semua node aman                   |
| 2  | ab00042#              | Node 1 dalam keadaan bahaya       |
| 3  | ab00041#              | Node 2 dalam keadaan bahaya       |
| 4  | ab00038#              | Node 3 dalam keadaan bahaya       |
| 5  | ab00033#              | Node 4 dalam keadaan bahaya       |
| 6  | ab00026#              | Node 5 dalam keadaan bahaya       |
| 7  | ab00022#              | Node 2 dalam keadaan hilang       |
| 8  | ab00020#              | Node 3 dalam keadaan hiang        |
| 9  | ab00018#              | Node 4 dalam keadaan hilang       |
| 10 | ab00015#              | Node 2 dan 4 dalam keadaan hilang |

Dari data yang telah diperoleh dapat dianalisa bahwa data yang dikirim dari subsistem hardware tentang kondisi semua node dapat diterima dengan baik dan dapat dipisahkan statusnya sesuai dengan kondisi node tersebut.

B. Pengujian Komunikasi untuk mengethui waktu terima data

a. Pengujian Komunikasi dengan serial php

Hasil

## **Perhitungan waktu penerimaan kondisi semua node aman**

Pengiriman node 1 ke node  $2 = 30$  detik Pengiriman node 2 ke node  $3 = 3$  detik Pengiriman node 3 ke node  $4 = 3$  detik Pengiriman node 4 ke node  $5 = 3$  detik Pengiriman node 5 ke server  $= 3$  detik Jumlah  $= 42$  detik

| data<br>ke- | waktu   | Selisih   | Waktu(dtk) | Error |
|-------------|---------|-----------|------------|-------|
|             | 1:36:44 | Data1&2   | 48         | 14    |
| 2           | 1:37:32 | Data2&3   | 50         | 19    |
| 3           | 1:38:22 | Data3&4   | 46         |       |
|             | 1:39:08 | Data4&5   | 54         | 28    |
| 5           | 1:40:02 | Rata-rata | 49         | 16    |

TABEL5 Estimasi waktu penerimaan data semua node aman dengan serial php

 Percobaan estimasi waktu untuk kondisi semua node aman menggunakan serial php dengan meta refresh setiap 0 detik sekali.

 Dari hasil percobaan tersebut tersebut dapat diketahui bahwa rata-rata waktu yang dibutuhkan untuk menerima data dari subsistem hardware dengan 5 kali percobaan adalah sekitar 49 detik. Sedangkan bila berdasarkan perhitungan diperoleh waktu pengiriman sebesar 42 detik. Sehingga error yang diperoleh adalah sebesar 16%.

 Penyebab dari error tersebut adalah Dalam penerimaan data menggunakan php dibutuhkan aktivitas refresh agar data bisa diterima. Jadi bila data yang diterima tidak sesuai dengan refresh yang diberikan maka data tidak akan bisa diterima.

b. Pengujian Komunikasi serial dengan Visual basic

Hasil

TABEL6 Estimasi waktu penerimaan data semua node aman dengan serial VB

| data<br>ke- | Waktu    | Selisih   | Waktu(dtk) | error |
|-------------|----------|-----------|------------|-------|
|             | 22:13:33 | Data1&2   | 39         |       |
| 2           | 22:14:12 | Data2&3   | 42         |       |
| 3           | 22:14:54 | Data3&4   | 44         |       |
|             | 22:15:38 | Data4&5   | 42         |       |
| 5           | 22:16:20 | Rata-rata | 41         | 2     |

 Percobaan estimasi waktu untuk kondisi semua node aman dengan komunikasi serial menggunakan visual basic.

 Dari hasil percobaan tersebut tersebut dapat diketahui bahwa rata-rata waktu yang dibutuhkan untuk menerima data dari subsistem hardware dengan 5 kali percobaan adalah sekitar 41 detik. Sedangkan bila berdasarkan perhitungan diperoleh waktu pengiriman sebesar 42 detik. Sehingga error yang diperoleh adalah sebesar 2%.

 Error yang dihasilkan lebih kecil bila dibandingkan serial menggunakan php, karena dalam penerimaan data menggunakan komunikasi serial dengan visual basic tidak membutuhkan aktivitas refresh, karena komunikasi tersebut sudah auto detect Jadi bila ada data yang dikirim maka data akan langsung bisa diterima.

Dari perhitungan dan percobaan yang telah dilakukan pada percobaan 4.5.2 tentang pengujian komunikasi untuk mengetahui waktu terima data bila sistem diterapkan pada kondisi sesungguhnya (batas wilayah darat) untuk jarak 10 km dengan jarak antar node ±500m maka node yang dibutuhkan adalah sebanyak 20 buah dengan perhitungan estimasi waktu

TABEL7 Estimasi waktu penerimaan data dengan node 20 buah

| N <sub>0</sub> | Pengiriman          | Waktu (s) | No            | Pengiriman      | Waktu (s)     |
|----------------|---------------------|-----------|---------------|-----------------|---------------|
| 1              | $node1-node2$       | 30        | 12            | $node12-node15$ | $\mathcal{R}$ |
| $\overline{c}$ | $node2-node3$       | 3         | 13            | $node13-node16$ | 3             |
| 3              | node3-node4         | 3         | 14            | $node14-node17$ | $\mathcal{R}$ |
| $\overline{4}$ | node4-node5         | 3         | 15            | $node15-node18$ | 3             |
| 5              | node5-node6         | 3         | 16            | $node16-node19$ | 3             |
| 6              | node6-node7         | 3         | 17            | $node17-node20$ | 3             |
| $\tau$         | $node7$ -node $8$   | 3         | 18            | node18-server   | 3             |
| 8              | node8-node9         | 3         | 19            | $node19-node20$ | 3             |
| 9              | node9-node10        | 3         | 20            | node20-server   | 3             |
| 10             | $node10$ - $node11$ | 3         | <b>JUMLAH</b> |                 | 87            |
| 11             | $node11-node14$     | 3         |               |                 |               |

### **Kalau dirumus adalah sebagai berikut Waktu estimasi K buah node aman semua**   $=$ [ 30 + ((**K-1**) \* 3)] **Waktu estimasi K buah node dengan Y node mati**

 $=$   $[(Y^*2) * N]$ 

# *E Pengujian Database*

Hasil

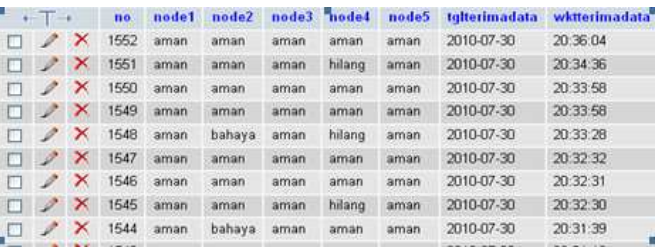

Gambar 21 Tampilan hasil penyimpanan data 5 buah node

Berdasarkan percobaan yang telah dilakukan dapat dianalisa bahwa database yang telah dirancang dan dibuat dapat berfungsi dengan baik. Hal ini ditunjukkan oleh tampilan yang ada di atas, dari tampilan tersebut dapat dilihat bahwa data hasil parsing yang dikirim dapat disimpan dengan baik, dan sesuai dengan kondisinya. Kondisi node yang akan disimpan dalam database adalah kondisi "aman", "bahaya", dan "hilang".

- *F Pengujian Tampilan batas wilayah darat*
- Hasil
- Kondisi node 2 bahaya

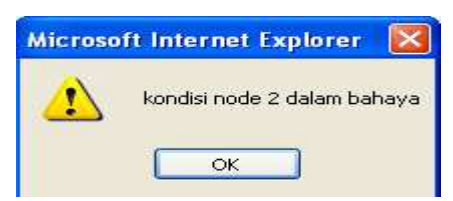

Gambar 22 Tampilan peringatan ketika node 2 bahaya

Dari gambar 22 dapat dilihat bahwa, bila sistem menerima data dari subsitem hardware berupa ab00041#. Maka sistem akan mengetahui bahwa kondisi dari node no 2 dalam keadaan bahaya. Bila hal itu terjadi di halaman web akan muncul peringatan seperti gambar 22.

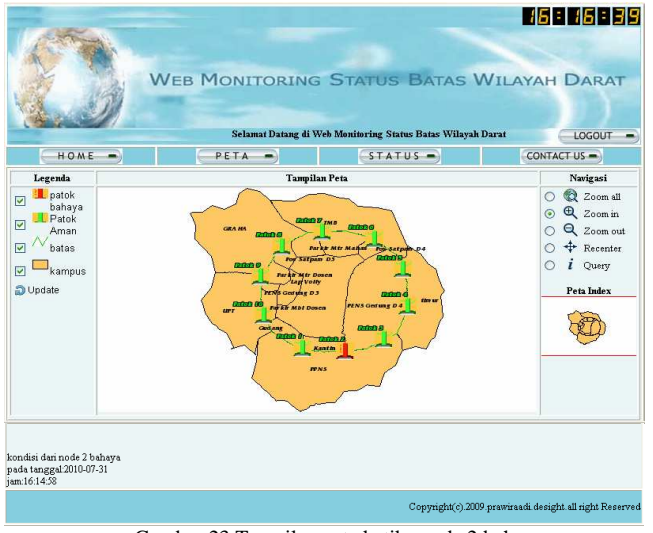

Gambar 23 Tampilan peta ketika node 2 bahaya

Tampilan peta yang ada pada gambar 4.14 akan muncul bila peringatan yang muncul seperti gambar 4.13 di klik. Isi dari tampilan peta tersebut berisi gambar dari kondisi node 2 yang dalam bahaya, dengan warna patok berubah menjadi warna merah. Selain informasi perubahan warna node yang dalam keadan tidak aman, tampilan tersebut juga menginformasikan tanggal dan waktu kejadian.

# V.KESIMPULAN

Setelah melakukan perencanaan serta melakukan pengujian, dapat disimpulkan bahwa:

- 1. Tampilan peta yang telah dibuat, statusnya dapat berubahubah sesuai dengan data yang telah dikirim.
- 2. Pengambilan data yang dikirimkan oleh subsistem hardware menggunakan komunikasi serial php membutuhkan waktu lebih lama bila dibandingkan dengan pengambilan data menggunakan komunikasi serial dengan visual basic
- 3. Pengambilan data menggunakan komunikasi serial php membutuhkan refresh agar data bisa diterima dan refresh yang dilakukan harus sesuai dengan data yang dikirim oleh node terakhir.
- 4. Protokol yang telah dirancang dapat digunakan untuk lebih dari 10 buah node.

# VI.DAFTAR PUSTAKA

- [1] DikDik Imadudin., *Pengolahan Alami Berbasis Web,*tugas Akhir PENS ITS*,* Surabaya, 2008
- [2] Gunarso Putrus dkk, *Modul Pelatihan Dasar-DasarPengelolaan Data dan Sistem informasi Geografis,*  Malinau research Forest, 2003
- [3] Nuryadin Ruslan, *Panduan menggunakan MapServer,*  Bandung, Informatika, 2005.
- [4] Kadir Abdul, *Dasar Pemrograman WEB Dinamis Dengan PHP,* Yogyakarta:Andi, 2002.
- [5] Nuryani Akhir, *Rancang Bangun Sistem Monitoring dan Kontrol kendaraan Jarak Jauh,*Tugas Akhir PENS ITS, Surabaya*,* 2006
- [6] Prahasta Eddy, *Membangun Aplikasi Web-GIS dengan MapServer,* Bandung, informatika, 2006.
- [7] *http://blog.indorobotika.com/arduino/komunikasi-serialpada-arduino.html* (diunduh Rabu 14 juli 2010 pukul 21:41 wib)
- [8] *http://www.thebyteworks.com/phpserial/index.html* (diunduh Rabu 14 juli 2010 pukul 22:30 wib)
- [9] *http://raberba.blogspot.com/2007/09/lagi-mengaksesserial-port-dengan-php.html* (diunduh Selasa 27 juli 2010 pukul 19:41 wib)